## **Guía para contar palabras en un documento:**

## **Si tengo un documento de Word**

Si lo que quieres traducir está en un documento de texto, al abrirlo con Word simplemente espera a que se cargue y mira la barra de abajo para comprobar el número de palabras:

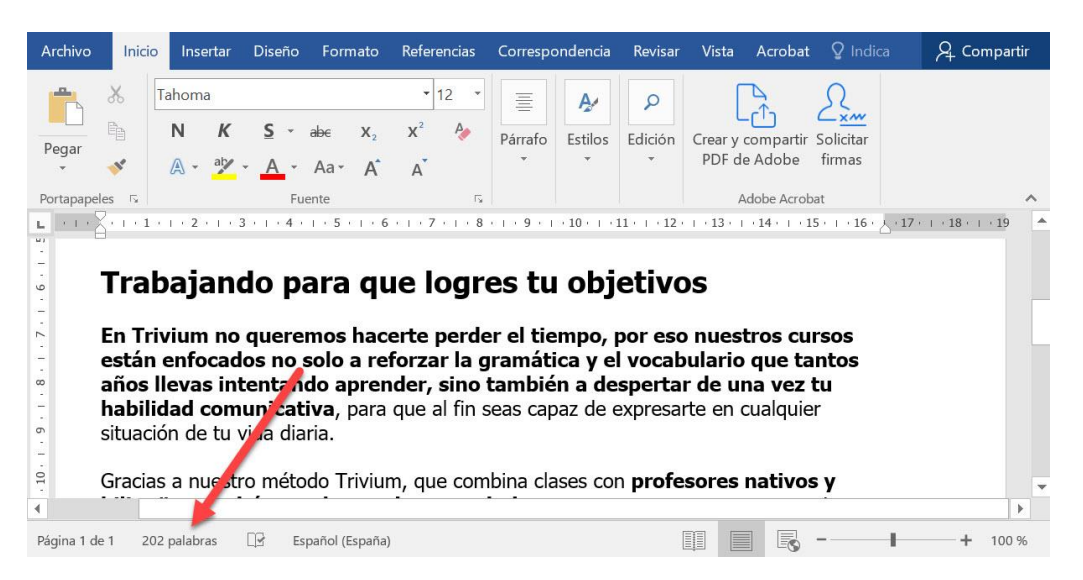

También puedes hacer clic en la pestaña Revisar y a continuación en Contar palabras:

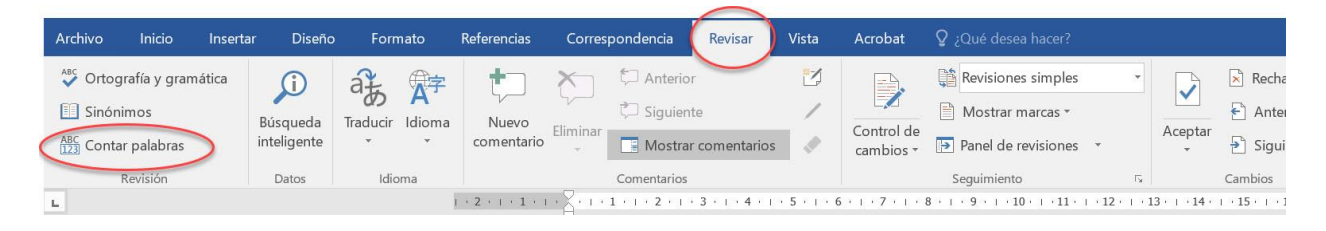

## **Si tengo un documento en PDF o en otro formato**

Para este caso lo más sencillo es utilizar una web como *[https://countwordsfree.com\\*](https://countwordsfree.com*/)*

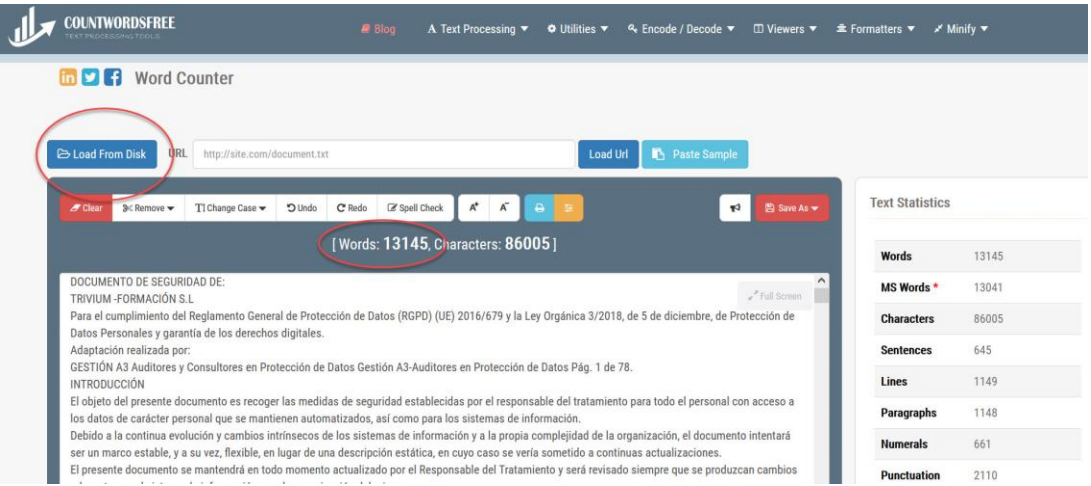

Puedes subir tu archivo PDF, Doc o TXT y en unos segundos tendrás el número de palabras del documento.

Es necesario en caso de que sea un PDF que el texto esté integrado y no sea por ejemplo un documento escaneado. Si tu caso es este último y el documento proviene de una imagen, puedes enviarnos el documento para que nosotros obtengamos el número de palabras con nuestro software de reconocimiento de texto y te mandaremos el presupuesto sin compromiso.

*\*Academia Trivium no tiene ninguna relación con la web https://countwordsfree.com y no nos hacemos responsables si utilizas este servicio. Si se trata de traducción de documentos confidenciales, recomendamos que nos envíes a nosotros directamente el archivo.*